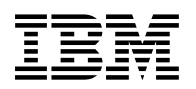

# **Program Directory for**

# **IBM MQ Advanced for z/OS**

# **Value Unit Edition**

# **Continuous Delivery**

V9.0.4

Program Number 5655-AV1

HAV9010

for use with z/OS

Document Date: November 2017

GI13-3397-03

 **Note** 

Before using this information and the product it supports, be sure to read the general information under 7.0, "Notices" on page 21.

A form for reader's comments appears at the back of this publication. When you send information to IBM, you grant IBM a nonexclusive right to use or distribute the information in any way it believes appropriate without incurring any obligation to you.

#### **Copyright International Business Machines Corporation 2016, 2017.**

US Government Users Restricted Rights – Use, duplication or disclosure restricted by GSA ADP Schedule Contract with IBM Corp.

## **Contents**

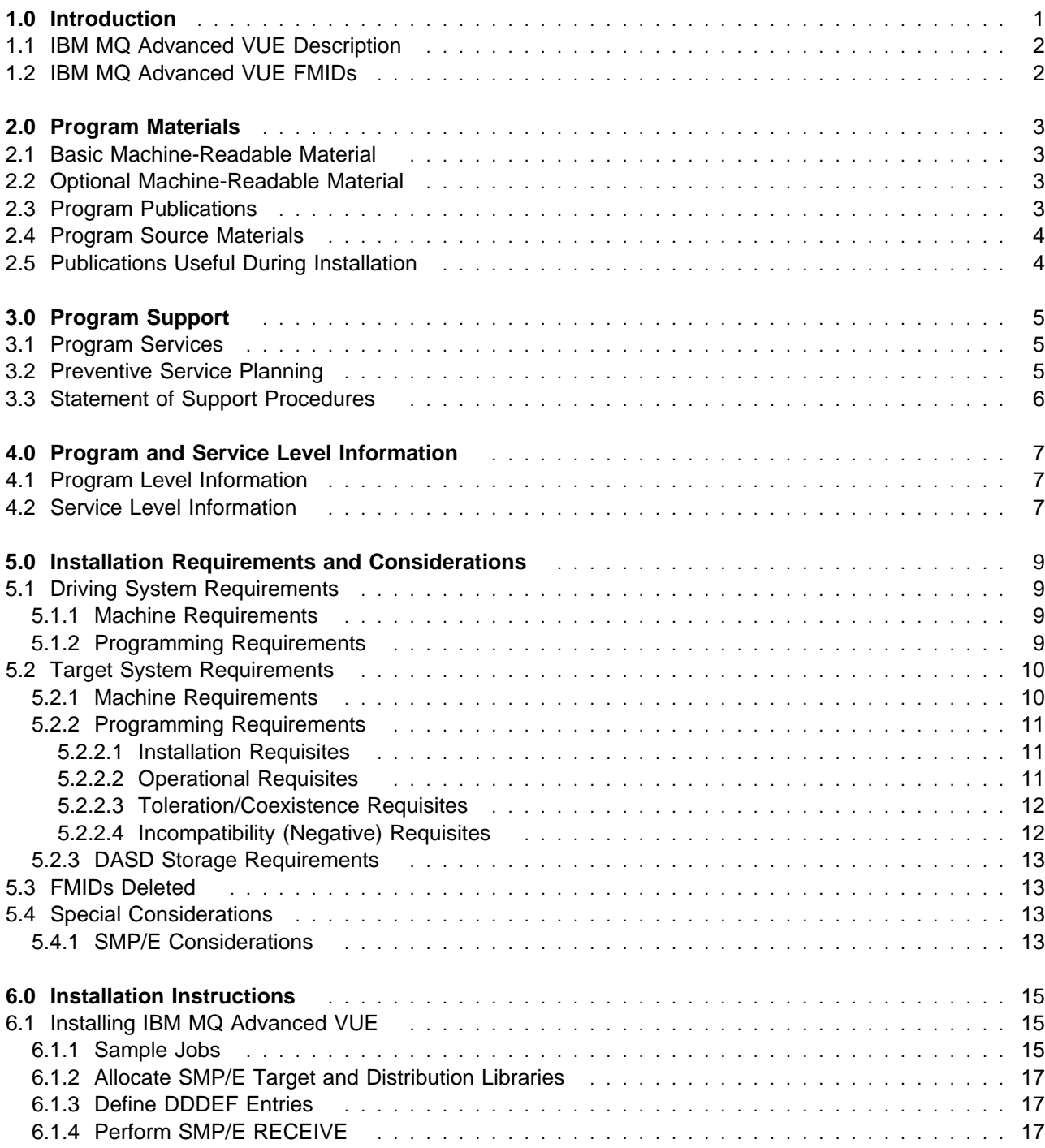

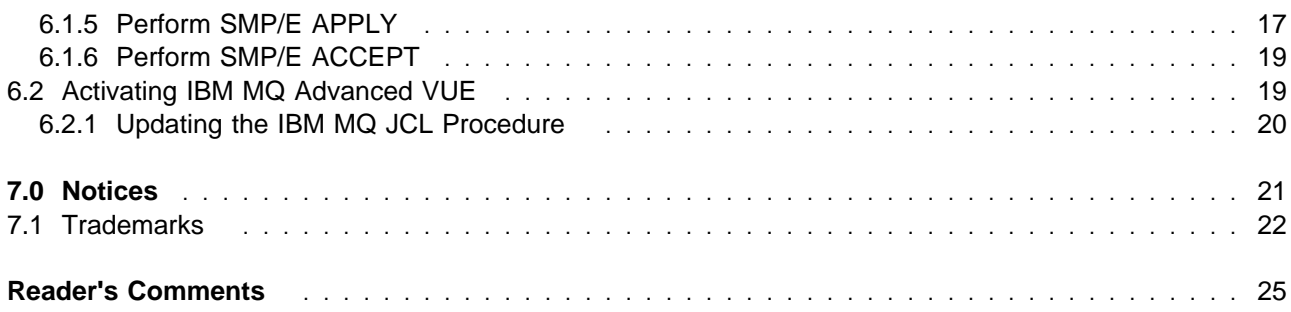

# **Figures**

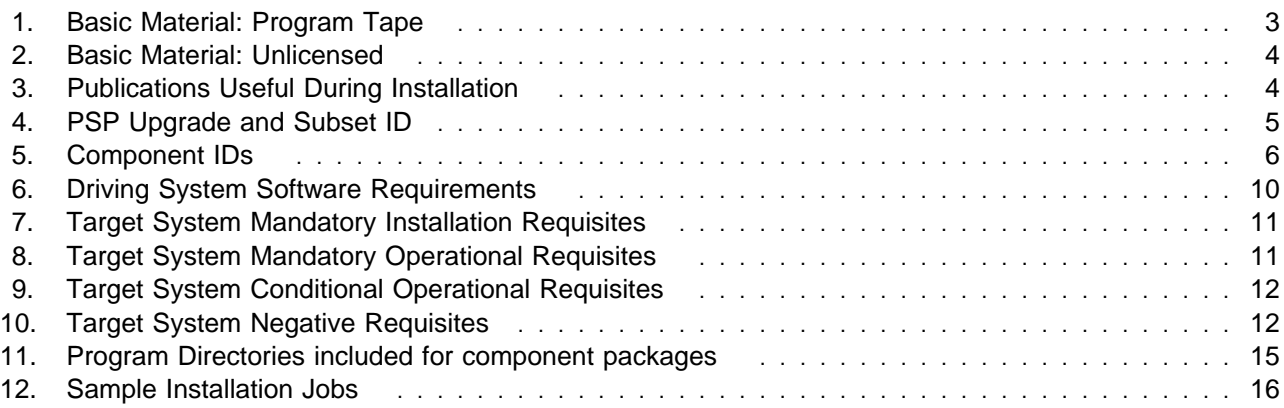

### **1.0 Introduction**

IBM MQ Advanced for z/OS VUE Version V9.0 has two types of release; a Long Term Support Release (LTSR) and a Continuous Delivery (CD) release. The differences between these two are documented in detail at

http://www.ibm.com/support/knowledgecenter/en/SSFKSJ\_9.0.0/com.ibm.mq.pla.doc/q004715\_.htm. This program directory describes installation of the FMIDs associated with the Continuous Delivery release.

This program directory is intended for system programmers who are responsible for program installation and maintenance. It contains information about the material and procedures associated with the installation of IBM MQ Advanced for z/OS VUE. This publication refers to IBM MQ Advanced for z/OS VUE as IBM MQ Advanced VUE.

The Program Directory contains the following sections:

- 2.0, "Program Materials" on page 3 identifies the basic program materials and documentation for IBM MQ Advanced VUE.
- 3.0, "Program Support" on page 5 describes the IBM support available for IBM MQ Advanced VUE.
- 4.0, "Program and Service Level Information" on page 7 lists the APARs (program level) and PTFs (service level) that have been incorporated into IBM MQ Advanced VUE.
- 5.0, "Installation Requirements and Considerations" on page 9 identifies the resources and considerations that are required for installing and using IBM MQ Advanced VUE.
- 6.0, "Installation Instructions" on page 15 provides detailed installation instructions for IBM MQ Advanced VUE. It also describes the procedures for activating the functions of IBM MQ Advanced VUE, or refers to appropriate publications.

Before installing IBM MQ Advanced VUE, read the CBPDO Memo To Users and the CBPDO Memo To Users Extension that are supplied with this program in softcopy format and this Program Directory; then keep them for future reference. Section 3.2, "Preventive Service Planning" on page 5 tells you how to find any updates to the information and procedures in this Program Directory.

IBM MQ Advanced VUE is supplied in a Custom-Built Product Delivery Offering (CBPDO, 5751-CS3). The Program Directory that is provided in softcopy format on the CBPDO tape is identical to the hardcopy format if one was included with your order. All service and HOLDDATA for IBM MQ Advanced VUE are included on the CBPDO tape.

Do not use this Program Directory if you install IBM MQ Advanced VUE with a SystemPac or ServerPac. When you use one of those offerings, use the jobs and documentation supplied with the offering. The offering will point you to specific sections of this Program Directory as needed.

#### **1.1 IBM MQ Advanced VUE Description**

IBM MQ Advanced for z/OS VUE is a single offering enabling existing IBM MQ Advanced VUE customers to acquire entitlement to IBM MQ Advanced Message Security for z/OS, IBM MQ Managed File Transfer for z/OS and IBM MQ for z/OS Value Unit Edition in a single transaction.

IBM MQ Advanced for z/OS VUE enables z/OS applications to use message queuing to participate in message-driven processing with other IBM MQ enabled applications either on the z/OS platform or other platforms running IBM MQ.

IBM MQ Managed File Transfer for z/OS extends the use of IBM MQ to enable files to be packaged as messages and sent over the IBM MQ network, again originating on z/OS, or on other platforms or across a combination of both.

IBM MQ Advanced Message Security for z/OS extends IBM MQ by enabling messages flowing over IBM MQ to be encrypted so that the message contents remain secure between sending and receiving applications. These applications can be running on z/OS or other supported platforms and the applications do not require changing to make use of IBM MQ Advanced Message Security for z/OS capabilities.

IBM MQ Advanced for z/OS VUE contains all the function of IBM MQ Advanced for z/OS, but only licensed to run in zNALC (the AMS and MFT function will only run in the same LPAR as the VUE, so they too, are effectively tied to running in zNALC LPAR).

Introduced in V9.0.3 is a new Connector Pack component for IBM MQ Advanced for z/OS VUE bringing

- IBM MQ for z/OS connectivity to the IBM Product Insights service on Bluemix
- IBM MQ for z/OS connectivity to the IBM Blockchain service on Bluemix
- MFT Agent running on z/OS connectivity to IBM MQ that runs on a remote z/OS system

#### **1.2 IBM MQ Advanced VUE FMIDs**

IBM MQ Advanced VUE consists of the following FMIDs:

 HAMS900 HMF9901 HUE9000 HAV9010

### **2.0 Program Materials**

An IBM program is identified by a program number. The program number for IBM MQ Advanced VUE is 5655-AV1.

Basic Machine-Readable Materials are materials that are supplied under the base license and feature numbers, and are required for the use of the product.

The program announcement material describes the features supported by IBM MQ Advanced VUE. Ask your IBM representative for this information if you have not already received a copy.

#### **2.1 Basic Machine-Readable Material**

The distribution medium for this program is physical media or downloadable files. This program is in SMP/E RELFILE format and is installed by using SMP/E. See 6.0, "Installation Instructions" on page 15 for more information about how to install the program.

You can find information about the physical media for the basic machine-readable materials for IBM MQ Advanced VUE in the CBPDO Memo To Users Extension.

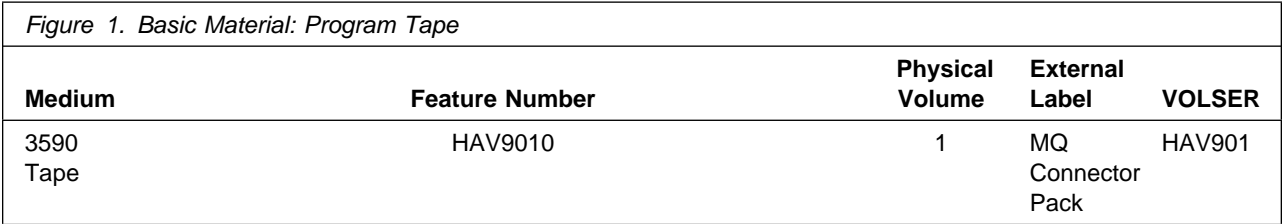

#### **2.2 Optional Machine-Readable Material**

No optional machine-readable materials are provided for IBM MQ Advanced VUE.

#### **2.3 Program Publications**

The following sections identify the basic publications for IBM MQ Advanced VUE.

Figure 2 identifies the basic unlicensed publications for IBM MQ Advanced VUE. Publications can be accessed at the IBM Publications Center website at http://www.ibm.com/shop/publications/order/

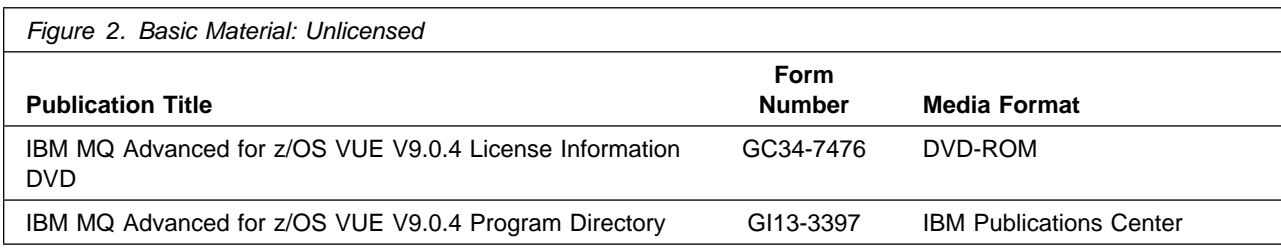

No optional publications are provided for IBM MQ Advanced VUE.

### **2.4 Program Source Materials**

No program source materials or viewable program listings are provided for IBM MQ Advanced VUE.

#### **2.5 Publications Useful During Installation**

You might want to use the publications listed in Figure 3 during the installation of IBM MQ Advanced VUE.

Additionally, IBM MQ Advanced for z/OS VUE V9.0.4 documentation is published in IBM Knowledge Center, which can be viewed from a web browser with Internet access at http://www.ibm.com/support/knowledgecenter/SSFKSJ\_9.0.0/com.ibm.mq.helphome.v90.doc/WelcomePagev9r0.htm.

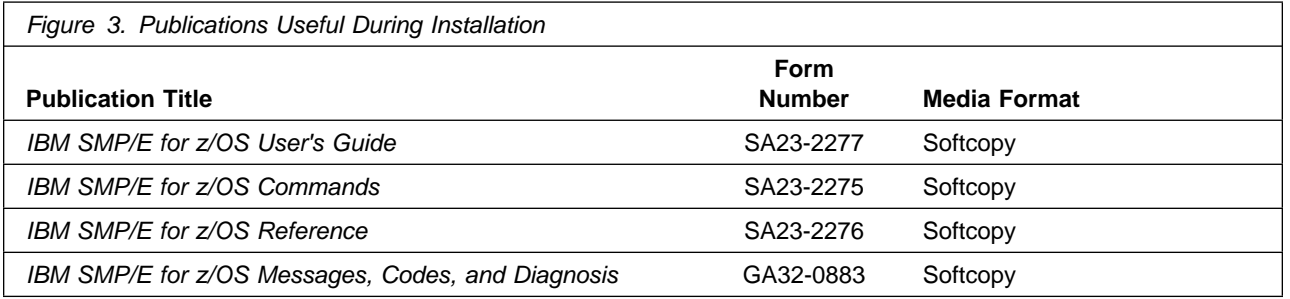

### **3.0 Program Support**

This section describes the IBM support available for IBM MQ Advanced VUE.

#### **3.1 Program Services**

Contact your IBM representative for specific information about available program services.

#### **3.2 Preventive Service Planning**

Before you install IBM MQ Advanced VUE, make sure that you have reviewed the current Preventive Service Planning (PSP) information. Review the PSP Bucket for General Information, Installation Documentation, and the Cross Product Dependencies sections. For the Recommended Service section, instead of reviewing the PSP Bucket, it is recommended you use the IBM.ProductInstall-RequiredService fix category in SMP/E to ensure you have all the recommended service installed.

If you obtained IBM MQ Advanced VUE as part of a CBPDO, HOLDDATA is included.

If the CBPDO for IBM MQ Advanced VUE is older than two weeks by the time you install the product materials, you can obtain the latest PSP Bucket information by going to the following website:

http://www14.software.ibm.com/webapp/set2/psearch/search?domain=psp

You can also use S/390 SoftwareXcel or contact the IBM Support Center to obtain the latest PSP Bucket information.

For program support, access the Software Support Website at http://www.ibm.com/software/support/.

PSP Buckets are identified by UPGRADEs, which specify product levels; and SUBSETs, which specify the FMIDs for a product level. The UPGRADE and SUBSET values for IBM MQ Advanced VUE are included in Figure 4.

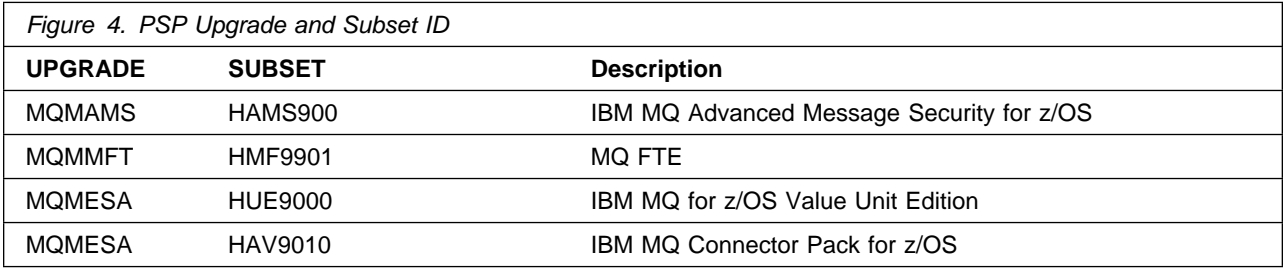

### **3.3 Statement of Support Procedures**

Report any problems which you feel might be an error in the product materials to your IBM Support Center. You may be asked to gather and submit additional diagnostics to assist the IBM Support Center in their analysis.

Figure 5 on page 6 identifies the component IDs (COMPID) for IBM MQ Advanced VUE.

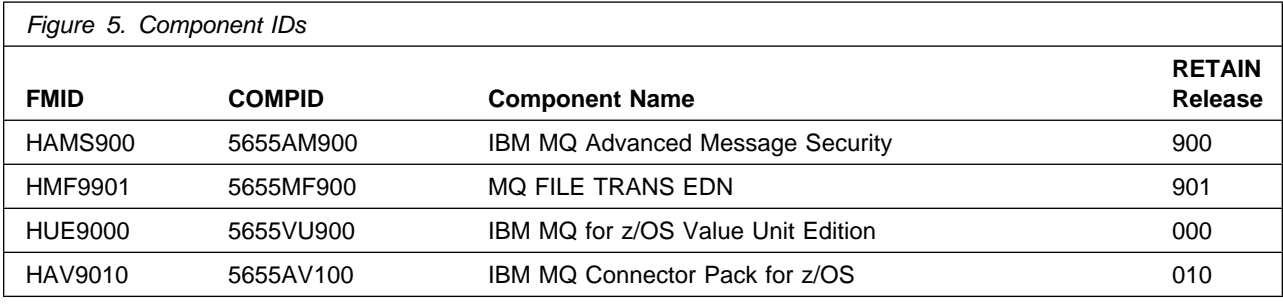

## **4.0 Program and Service Level Information**

This section identifies the program and relevant service levels of IBM MQ Advanced VUE. The program level refers to the APAR fixes that have been incorporated into the program. The service level refers to the PTFs that have been incorporated into the program.

#### **4.1 Program Level Information**

No APARs have been incorporated into IBM MQ Advanced VUE.

#### **4.2 Service Level Information**

No PTFs against this release of IBM MQ Advanced VUE have been incorporated into the product package.

Frequently check the IBM MQ Advanced VUE PSP Bucket for HIPER and SPECIAL attention PTFs against all FMIDs that you must install. You can also receive the latest HOLDDATA, then add the **FIXCAT(IBM.PRODUCTINSTALL-REQUIREDSERVICE)** operand on your APPLY CHECK command. This will allow you to review the recommended and critical service that should be installed with your FMIDs.

IBM MQ Advanced VUE Program Directory

### **5.0 Installation Requirements and Considerations**

The following sections identify the system requirements for installing and activating IBM MQ Advanced VUE. The following terminology is used:

• Driving system: the system on which SMP/E is executed to install the program.

The program might have specific operating system or product level requirements for using processes, such as binder or assembly utilities during the installation.

• Target system: the system on which the program is configured and run.

The program might have specific product level requirements, such as needing access to the library of another product for link-edits. These requirements, either mandatory or optional, might directly affect the element during the installation or in its basic or enhanced operation.

In many cases, you can use a system as both a driving system and a target system. However, you can make a separate IPL-able clone of the running system to use as a target system. The clone must include copies of all system libraries that SMP/E updates, copies of the SMP/E CSI data sets that describe the system libraries, and your PARMLIB and PROCLIB.

Use separate driving and target systems in the following situations:

- When you install a new level of a product that is already installed, the new level of the product will replace the old one. By installing the new level onto a separate target system, you can test the new level and keep the old one in production at the same time.
- When you install a product that shares libraries or load modules with other products, the installation can disrupt the other products. By installing the product onto a separate target system, you can assess these impacts without disrupting your production system.

#### **5.1 Driving System Requirements**

This section describes the environment of the driving system required to install IBM MQ Advanced VUE.

#### **5.1.1 Machine Requirements**

The driving system can run in any hardware environment that supports the required software.

See the Program Directories for IBM MQ Advanced Message Security for z/OS, IBM MQ Managed File Transfer for z/OS and IBM MQ for z/OS Value Unit Edition for details of the individual products' driving system requirements.

#### **5.1.2 Programming Requirements**

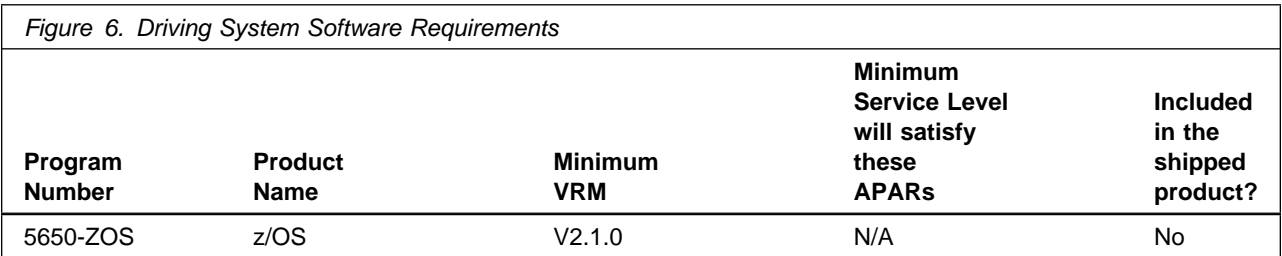

**Note:** Installation might require migration to new z/OS releases to be service supported.

See http://www.ibm.com/systems/z/os/zos/support/zos\_eos\_dates.html.

IBM MQ Advanced VUE is installed into a file system (zFS). Before installing IBM MQ Advanced VUE, you must ensure that the target system file system data sets are available for processing on the driving system. OMVS must be active on the driving system and the target system file system data sets must be mounted on the driving system.

If you plan to install IBM MQ Advanced VUE in a zFS file system, this requires that zFS be active on the driving system. Information on activating and using zFS can be found in z/OS Distributed File Service zSeries File System Administration, SC24-5989.

See the Program Directories for IBM MQ Advanced Message Security for z/OS, IBM MQ Managed File Transfer for z/OS and IBM MQ for z/OS Value Unit Edition for details of the individual products' programming requirements.

#### **5.2 Target System Requirements**

This section describes the environment of the target system that is required to install and use IBM MQ Advanced VUE.

IBM MQ Advanced VUE installs in the z/OS (Z038) SREL.

See the Program Directories for IBM MQ Advanced Message Security for z/OS, IBM MQ Managed File Transfer for z/OS and IBM MQ for z/OS Value Unit Edition for details of the individual products' target system requirements.

#### **5.2.1 Machine Requirements**

The target system can run in any hardware environment that supports the required software.

See the Program Directories for IBM MQ Advanced Message Security for z/OS, IBM MQ Managed File Transfer for z/OS and IBM MQ for z/OS Value Unit Edition for details of the individual products' machine requirements.

#### **5.2.2 Programming Requirements**

**5.2.2.1 Installation Requisites:** Installation requisites identify products that are required by and must be present on the system or products that are not required by but should be present on the system for the successful installation of this product.

Mandatory installation requisites identify products that are required on the system for the successful installation of this product. These products are specified as PREs or REQs.

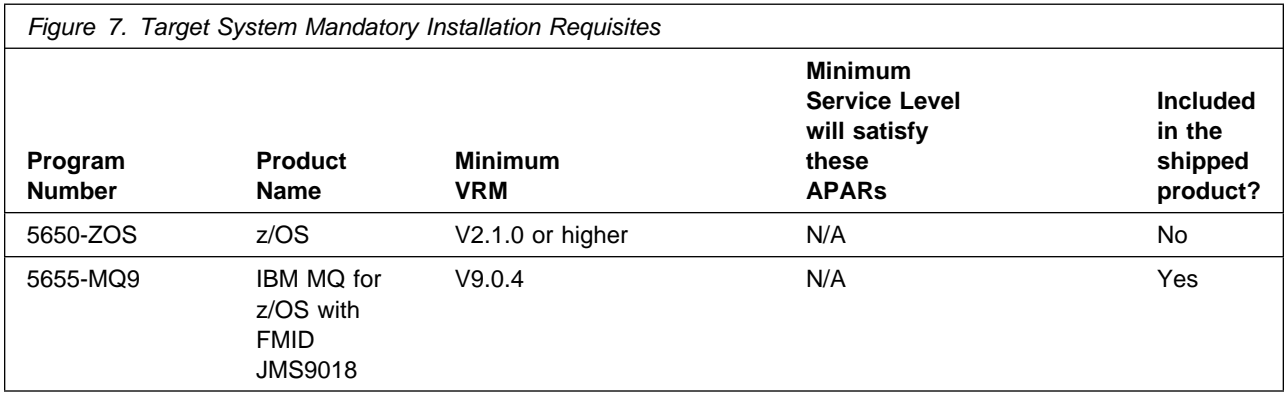

Conditional installation requisites identify products that are not required for successful installation of this product but can resolve such things as certain warning messages at installation time. These products are specified as IF REQs.

IBM MQ Advanced VUE has no conditional installation requisites.

See the Program Directories for IBM MQ Advanced Message Security for z/OS, IBM MQ Managed File Transfer for z/OS and IBM MQ for z/OS Value Unit Edition for details of the individual products' installation Requisites.

**5.2.2.2 Operational Requisites:** Operational requisites are products that are required by and must be present on the system or products that are not required by but should be present on the system for this product to operate all or part of its functions.

Mandatory operational requisites identify products that are required for this product to operate its basic functions. These products are specified as PREs or REQs.

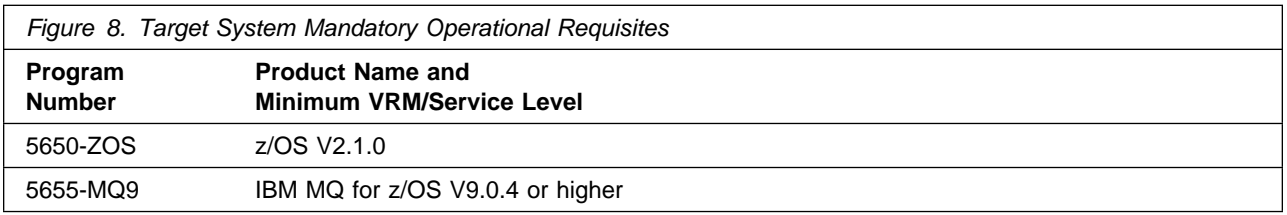

See the Program Directories for IBM MQ Advanced Message Security for z/OS, IBM MQ Managed File Transfer for z/OS and IBM MQ for z/OS Value Unit Edition for details of the individual products' mandatory operational requisites.

Conditional operational requisites identify products that are not required for this product to operate its basic functions but are required at run time for this product to operate specific functions. These products are specified as IF REQs.

Please refer to the following web page for the latest operational requisite product information for IBM MQ Advanced VUE. **http://publib.boulder.ibm.com/infocenter/prodguid/v1r0/clarity/index.jsp.**

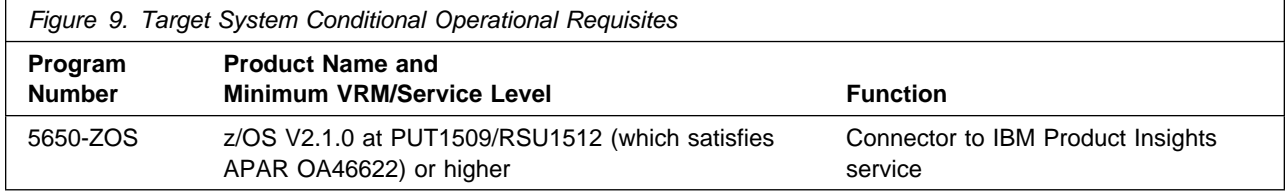

See the Program Directories for IBM MQ Advanced Message Security for z/OS, IBM MQ Managed File Transfer for z/OS and IBM MQ for z/OS Value Unit Edition for details of the individual products' conditional operational requisites.

**5.2.2.3 Toleration/Coexistence Requisites:** Toleration/coexistence requisites identify products that must be present on sharing systems. These systems can be other systems in a multisystem environment (not necessarily sysplex), a shared DASD environment (such as test and production), or systems that reuse the same DASD environment at different time intervals.

IBM MQ Advanced VUE has no toleration/coexistence requisites.

See the Program Directories for IBM MQ Advanced Message Security for z/OS, IBM MQ Managed File Transfer for z/OS and IBM MQ for z/OS Value Unit Edition for details of the individual products' toleration/coexistence requisites.

**5.2.2.4 Incompatibility (Negative) Requisites:** Negative requisites identify products that must not be installed on the same system as this product.

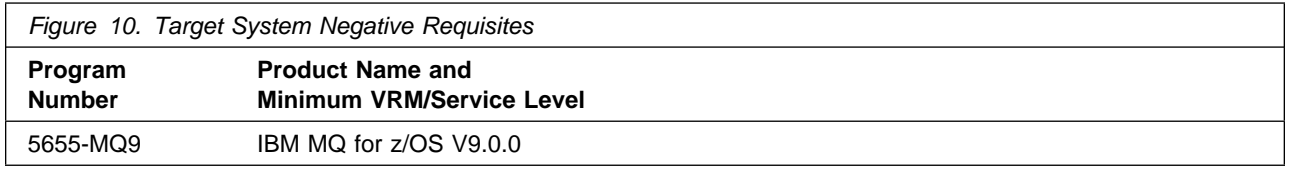

See the Program Directories for IBM MQ Advanced Message Security for z/OS, IBM MQ Managed File Transfer for z/OS and IBM MQ for z/OS Value Unit Edition for details of the individual products' incompatibility (negative) requisites.

#### **5.2.3 DASD Storage Requirements**

IBM MQ Advanced VUE libraries can reside on all supported DASD types.

IBM MQ Advanced VUE installs into the Global, target and distribution zones previous created through the installation of IBM MQ for z/OS. There are no additional space requirements for IBM MQ Advanced VUE

See the Program Directories for IBM MQ Advanced Message Security for z/OS, IBM MQ Managed File Transfer for z/OS and IBM MQ for z/OS Value Unit Edition for details of the individual products' DASD storage requirements.

#### **5.3 FMIDs Deleted**

Installing IBM MQ Advanced VUE might result in the deletion of other FMIDs. To see which FMIDs will be deleted, examine the ++VER statement in the SMPMCS of the product.

If you do not want to delete these FMIDs at this time, install IBM MQ Advanced VUE into separate SMP/E target and distribution zones.

**Note:** These FMIDs are not automatically deleted from the Global Zone. If you want to delete these FMIDs from the Global Zone, use the SMP/E REJECT NOFMID DELETEFMID command. See the SMP/E manuals for instructions.

See the Program Directories for IBM MQ Advanced Message Security for z/OS, IBM MQ Managed File Transfer for z/OS and IBM MQ for z/OS Value Unit Edition for details of the FMIDs deleted by the individual products.

#### **5.4 Special Considerations**

IBM MQ Advanced VUE has no special considerations for the target system.

See the Program Directories for IBM MQ Advanced Message Security for z/OS, IBM MQ Managed File Transfer for z/OS and IBM MQ for z/OS Value Unit Edition for details of the individual products' special considerations for the target system.

#### **5.4.1 SMP/E Considerations**

IBM MQ Advanced VUE must be installed into the same SMP/E zones, including SMPCSI, target, distribution, and zFS data sets as IBM MQ for z/OS. This Program Directory provides sample jobs and instructions to do this.

See the Program Directories for IBM MQ Advanced Message Security for z/OS, IBM MQ Managed File Transfer for z/OS and IBM MQ for z/OS Value Unit Edition for details of the individual products' SMP/E **Considerations** 

### **6.0 Installation Instructions**

This chapter describes the installation method and the step-by-step procedures to install and to activate the functions of IBM MQ Advanced VUE.

Please note the following points:

- You can use the sample jobs that are provided to perform part or all of the installation tasks. The SMP/E jobs assume that all DDDEF entries that are required for SMP/E execution have been defined in appropriate zones.
- You can use the SMP/E dialogs instead of the sample jobs to accomplish the SMP/E installation steps.

#### **6.1 Installing IBM MQ Advanced VUE**

The installation of IBM MQ Advanced VUE is effected by installing the IBM MQ Advanced Message Security for z/OS, IBM MQ Managed File Transfer for z/OS and IBM MQ for z/OS Value Unit Edition packages included in this offering, and by following the instructions below to install FMID HAV9010.

FMID HAV9010 must be installed into the same SMP/E zones containing the HMS9010 and JMS9018 FMIDs. The zones are created when you follow the installation instructions for IBM MQ for z/OS Value Unit Edition. You must complete the installation of IBM MQ for z/OS Value Unit Edition before proceeding with the installation of IBM MQ Advanced VUE by following the instructions below.

Follow the installation instructions in the relevant Program Directory to install each package. Included Program Directories are listed in Figure 11.

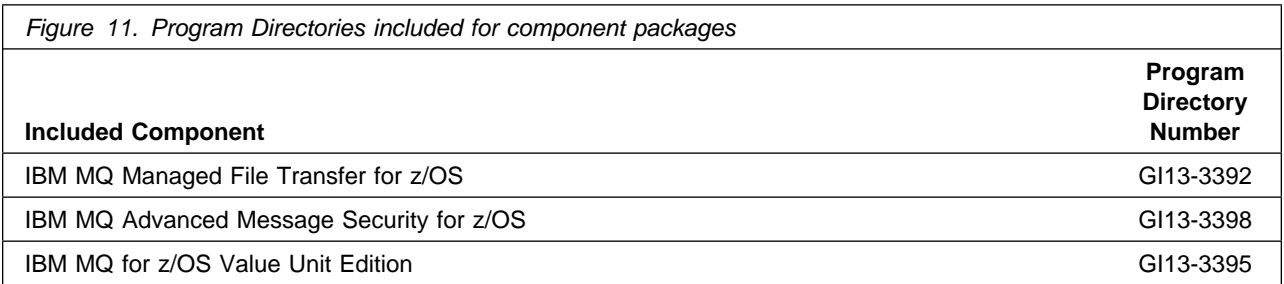

#### **6.1.1 Sample Jobs**

The following sample installation jobs are provided as part of the product to help you install IBM MQ Advanced VUE:

The sample installation jobs are sorted by name into an order in which to run them in sequence (after editing) to install IBM MQ Advanced VUE. The exact order in which to run the jobs is not absolutely

critical. Running the jobs in either the sequence they are listed in the list below or in the text of this chapter is acceptable.

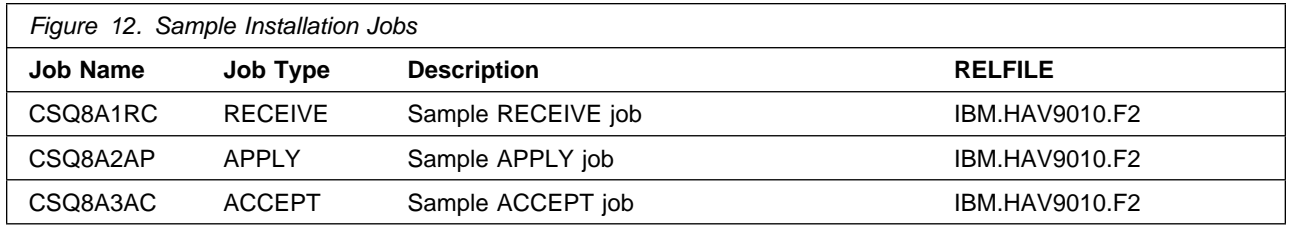

You can access the sample installation jobs by performing an SMP/E RECEIVE (refer to 6.1.4, "Perform SMP/E RECEIVE" on page 17) then copy the jobs from the RELFILES to a work data set for editing and submission. See Figure 12 to find the appropriate relfile data set.

You can also copy the sample installation jobs from the tape or product files by submitting the following job. Depending on your distribution medium, use either the //TAPEIN or the //FILEIN DD statement and comment out or delete the other statement. Before you submit the job, add a job card and change the lowercase parameters to uppercase values to meet the requirements of your site.

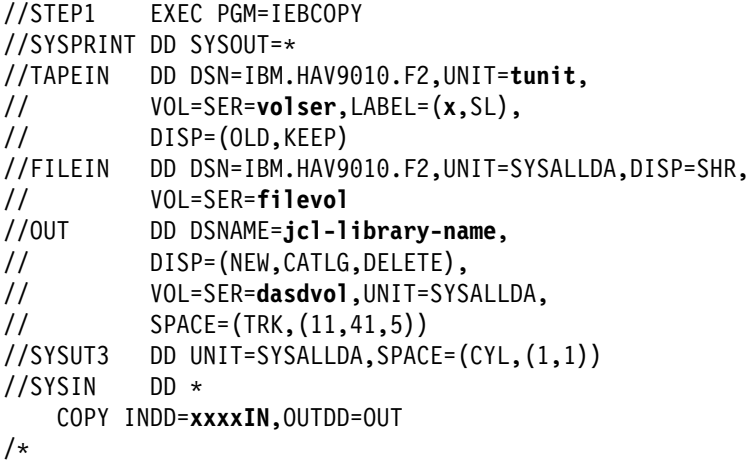

See the following information to update the statements in the previous sample:

TAPEIN:

**tunit** is the unit value that matches the product tape.

**volser** is the volume serial that matches the product tape.

**x** is the tape file number that indicates the location of the data set name on the tape.

See the documentation that is provided by CBPDO for the location of IBM.HAV9010.F2 on the tape.

FILEIN:

**filevol** is the volume serial of the DASD device where the downloaded files reside. OUT:

**jcl-library-name** is the name of the output data set where the sample jobs are stored. **dasdvol** is the volume serial of the DASD device where the output data set resides.

SYSIN:

**xxxxIN** is either TAPEIN or FILEIN depending on your input DD statement.

#### **6.1.2 Allocate SMP/E Target and Distribution Libraries**

All data sets used by IBM MQ Advanced VUE are allocated by other products, so no new allocations are required.

### **6.1.3 Define DDDEF Entries**

All DDDEFs used by IBM MQ Advanced VUE are created by other products, so no new DDDEFs are required.

### **6.1.4 Perform SMP/E RECEIVE**

If you have obtained IBM MQ Advanced VUE as part of a CBPDO, use the RCVPDO job in the CBPDO RIMLIB data set to receive the IBM MQ Advanced VUE FMIDs, service, and HOLDDATA that are included on the CBPDO package. For more information, see the documentation that is included in the CBPDO.

Otherwise edit and submit sample job CSQ8A1RC to perform the SMP/E RECEIVE for IBM MQ Advanced VUE. Consult the instructions in the sample job for more information.

**Expected Return Codes and Messages:** You will receive a return code of 0 if this job runs correctly.

### **6.1.5 Perform SMP/E APPLY**

1. Ensure that you have the latest HOLDDATA; then edit and submit sample job CSQ8A2AP to perform an SMP/E APPLY CHECK for IBM MQ Advanced VUE. Consult the instructions in the sample job for more information.

Perform an SMP/F APPLY CHECK for IBM MO Advanced VUE.

HOLDDATA introduces ERROR HOLDs against FMIDs for HIPER APARs. Before the installation, ensure that you have the latest HOLDDATA, which is available through several different portals, including http://service.software.ibm.com/holdata/390holddata.html. Install the FMIDs regardless of the status of unresolved HIPERs. However, do not deploy the software until the unresolved HIPERs are analyzed to determine applicability.

To receive the full benefit of the SMP/E Causer SYSMOD Summary Report, do not bypass the PRE, ID, REQ, and IFREQ on the APPLY CHECK. The SMP/E root cause analysis identifies the cause only of errors and not of warnings (SMP/E treats bypassed PRE, ID, REQ, and IFREQ conditions as warnings, instead of errors).

Here is a sample to install FMIDs when ++HOLDs for HIPERs exist for the FMIDs that you install:

a. To ensure that all recommended and critical service is installed with the FMIDs, if you have received the latest HOLDDATA, add the FIXCAT operand to the APPLY command as shown below.

```
APPLY S(fmid,fmid,...)
FORFMID(fmid,fmid,...)
SOURCEID(RSU\)
FIXCAT(IBM.ProductInstall-RequiredService)
GROUPEXTEND .
```
Some HIPER APARs might not have PTFs available yet. You have to analyze the symptom flags to determine if you want to bypass the specific ERROR HOLDs and continue the installation of the FMIDs.

This method requires more initial research, but can provide resolution for all HIPERs that have fixes available and are not in a PE chain. Unresolved PEs or HIPERs might still exist and require the use of BYPASS.

b. To install the FMIDs without regard for the HIPERs, you can add a

BYPASS(HOLDCLASS(HIPER)) operand to the APPLY command. In this way, you can install FMIDs even though HIPER ERROR HOLDs against them still exist. Only the HIPER ERROR HOLDs are bypassed. After the FMIDs are installed, run the SMP/E REPORT ERRSYSMODS command to identify missing HIPER maintenance.

```
APPLY S(fmid,fmid,...)
FORFMID(fmid,fmid,...)
SOURCEID(RSU*)
GROUPEXTEND
BYPASS(HOLDCLASS(HIPER)) .
 ..any other parameters documented in the Program Directory
```
This method is the quicker of the two, but requires subsequent review of the REPORT ERRSYSMODS to investigate any HIPERs. If you have received the latest HOLDDATA, you can also choose to run REPORT MISSINGFIX for Fix Category IBM.ProductInstall-RequiredService to investigate missing recommended service.

If you bypass HOLDs during the installation of the FMIDs because PTFs are not yet available, you can be notified when the PTFs are available by using the APAR Status Tracking (AST) function of ServiceLink or the APAR Tracking function of ResourceLink.

2. After you take actions that are indicated by the APPLY CHECK, remove the CHECK operand and run the job again to perform the APPLY.

**Note:** The GROUPEXTEND operand indicates that SMP/E applies all requisite SYSMODs. The requisite SYSMODS might be applicable to other functions.

**Expected Return Codes and Messages from APPLY CHECK:** You will receive a return code of 0 if this job runs correctly.

**Expected Return Codes and Messages from APPLY:** You will receive a return code of 0 if this job runs correctly.

#### **6.1.6 Perform SMP/E ACCEPT**

Edit and submit sample job CSQ8A3AC to perform an SMP/E ACCEPT CHECK for IBM MQ Advanced VUE. Consult the instructions in the sample job for more information.

To receive the full benefit of the SMP/E Causer SYSMOD Summary Report, do not bypass the PRE, ID, REQ, and IFREQ on the ACCEPT CHECK. The SMP/E root cause analysis identifies the cause of only errors but not warnings (SMP/E treats bypassed PRE, ID, REQ, and IFREQ conditions as warnings rather than errors).

Before you use SMP/E to load new distribution libraries, it is recommended that you set the ACCJCLIN indicator in the distribution zone. In this way, you can save the entries that are produced from JCLIN in the distribution zone whenever a SYSMOD that contains inline JCLIN is accepted. For more information about the ACCJCLIN indicator, see the description of inline JCLIN in the SMP/E Commands book for details.

After you take actions that are indicated by the ACCEPT CHECK, remove the CHECK operand and run the job again to perform the ACCEPT.

**Note:** The GROUPEXTEND operand indicates that SMP/E accepts all requisite SYSMODs. The requisite SYSMODS might be applicable to other functions.

**Expected Return Codes and Messages from ACCEPT CHECK:** You will receive a return code of 0 if this job runs correctly.

If PTFs that contain replacement modules are accepted, SMP/E ACCEPT processing will link-edit or bind the modules into the distribution libraries. During this processing, the Linkage Editor or Binder might issue messages that indicate unresolved external references, which will result in a return code of 4 during the ACCEPT phase. You can ignore these messages, because the distribution libraries are not executable and the unresolved external references do not affect the executable system libraries.

**Expected Return Codes and Messages from ACCEPT:** You will receive a return code of 0 if this job runs correctly.

#### **6.2 Activating IBM MQ Advanced VUE**

Publications can be accessed at the IBM Publications Center website at http://www.ibm.com/shop/publications/order/. Additionally IBM MQ V9.0.4 documentation is published in IBM Knowledge Center, which can be viewed from a web browser with Internet access at http://www.ibm.com/support/knowledgecenter/SSFKSJ\_9.0.0/com.ibm.mq.ins.doc/q119080\_.htm

### **6.2.1 Updating the IBM MQ JCL Procedure**

After installing IBM MQ Advanced VUE, the SCUEAUTH target library must be APF authorized and added to the started task JCL procedure for eligible queue managers running in the zNALC LPAR.

SCUEAUTH must be added to the STEPLIB DD concatenation above the existing SCSQAUTH library.

### **7.0 Notices**

References in this document to IBM products, programs, or services do not imply that IBM intends to make these available in all countries in which IBM operates. Any reference to an IBM product, program, or service is not intended to state or imply that only IBM's product, program, or service may be used. Any functionally equivalent product, program, or service that does not infringe on any of IBM's intellectual property rights may be used instead of the IBM product, program, or service. Evaluation and verification of operation in conjunction with other products, except those expressly designated by IBM, is the user's responsibility.

APAR numbers are provided in this document to assist in locating PTFs that may be required. Ongoing problem reporting may result in additional APARs being created. Therefore, the APAR lists in this document may not be complete. To obtain current service recommendations and to identify current product service requirements, always contact the IBM Customer Support Center or use S/390 SoftwareXcel to obtain the current "PSP Bucket".

IBM may have patents or pending patent applications covering subject matter in this document. The furnishing of this document does not give you any license to these patents. You can send license inquiries, in writing, to the

IBM Director of Licensing IBM Corporation North Castle Drive Armonk, New York 10504-1785 USA

For online versions of this book, we authorize you to:

- Copy, modify, and print the documentation contained on the media, for use within your enterprise, provided you reproduce the copyright notice, all warning statements, and other required statements on each copy or partial copy.
- Transfer the original unaltered copy of the documentation when you transfer the related IBM product (which may be either machines you own, or programs, if the program's license terms permit a transfer). You must, at the same time, destroy all other copies of the documentation.

You are responsible for payment of any taxes, including personal property taxes, resulting from this authorization.

THERE ARE NO WARRANTIES, EXPRESS OR IMPLIED, INCLUDING THE WARRANTIES OF MERCHANTABILITY AND FITNESS FOR A PARTICULAR PURPOSE.

Some jurisdictions do not allow the exclusion of implied warranties, so the above exclusion may not apply to you.

Your failure to comply with the terms above terminates this authorization. Upon termination, you must destroy your machine readable documentation.

### **7.1 Trademarks**

IBM, the IBM logo, and ibm.com are trademarks or registered trademarks of International Business Machines Corp., registered in many jurisdictions worldwide. Other product and service names might be trademarks of IBM or other companies. A current list of IBM trademarks is available on the Web at "Copyright and trademark information" at www.ibm.com/legal/copytrade.shtml.

## **Reader's Comments**

#### **Program Directory for IBM MQ Advanced for z/OS VUE, November 2017**

We appreciate your input on this publication. Feel free to comment on the clarity, accuracy, and completeness of the information or give us any other feedback that you might have.

Send your comments by emailing us at ibmkc@us.ibm.com, and include the following information:

- Your name and address
- Your email address
- Your telephone or fax number
- The publication title and order number
- The topic and page number related to your comment
- The text of your comment

When you send information to IBM, you grant IBM a nonexclusive right to use or distribute the information in any way it believes appropriate without incurring any obligation to you.

IBM or any other organizations will only use the personal information that you supply to contact you about the issues that you submit.

Thank you for your participation.

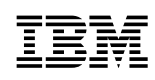

Printed in USA

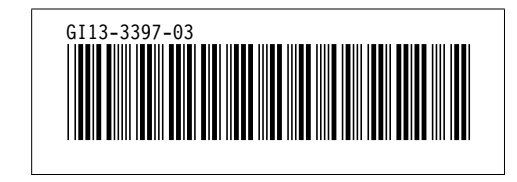